## **Christian BARBIER (BIS-Q.I.)**

3 impasse des lavandins 13140 MIRAMAS Email: contact@bisqi.fr Tel: 06 02 17 41 86

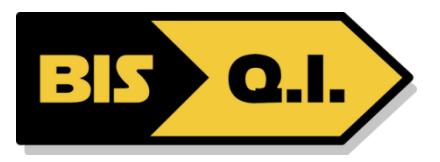

# **Pack Microsoft Office - Microsoft 365**

*Durant ce stage, vous apprendrez à utiliser les outils bureautiques du pack Microsoft Office incontournables afin d'améliorer votre productivité*

**Durée:** 35.00 heures (5.00 jours)

### **Profils des stagiaires**

Toute personne souhaitant exploiter les fonctionnalités du pack Microsoft Office

### **Prérequis**

Familiarité avec environnement windows

### **Objectifs pédagogiques**

- Maitriser Excel
- Maitriser Word
- Maitriser PowerPoint
- Maitriser Outlook
- Maitriser l'interopérabilité entre Excel, Word, PowerPoint et Outlook
- Maitriser les logiciels de travail collaboratif : Teams, SharePoint, Drive, Forms, OneNote.
- Travailler en mode collaboratif
- Développer sa productivité.

### **Contenu de la formation**

- WORD
	- o Présentation de Word 2016/2019
	- o Saisie et édition de texte
	- o Mise en forme du texte
	- o Mise en page des documents long
	- o Publipostage
- EXCEL
	- o Présentation d'Excel Nouveauté 2016/2019
	- o Création et utilisation des tableaux
	- o Fonctions et calculs
	- o Gestion des fichiers et des feuilles
	- o Graphiques
		- o Tableaux Croisés Dynamique (TCD)
- **POWERPOINT** 
	- o Présentation de Powerpoint 2016/2019
	- o Diapositives, présentation, diaporama
	- o Les masques
	- o Insérer un tableau
	- o Insérer un graphique
	- o Créer et modifier des objets graphiques
	- o Animation et impression d'un diaporama
- $\bullet$  OUTLOOK
	- o Envoyer, recevoir et gérer des messages de type courriel
	- o Suivre, classifier, archiver et gérer les mails

**Christian BARBIER (BIS-Q.I.)** | 3 impasse des lavandins MIRAMAS 13140 | Numéro SIRET: *829 876 507 00015* | Numéro de déclaration d'activité: *93131714713 (auprès du préfet de région de: PACA)*

# **Christian BARBIER (BIS-Q.I.)**

3 impasse des lavandins 13140 MIRAMAS Email: contact@bisqi.fr Tel: 06 02 17 41 86

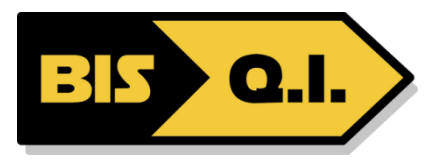

- o Gestion de signatures
- o La gestion du calendrier
- Comprendre le fonctionnement de Microsoft 365
	- o Le grand principe de Microsoft 365 : le travail collaboratif
	- o Les bonnes pratiques pour travailler à plusieurs collaborateu
	- o Utiliser Microsoft 365 pour mettre en place un travail en équipe
	- o Présentation de la notion de groupes
	- o Tour d'horizon des principales applications Microsoft 365
- Mettre en place des outils de communication entre collaborateurs Teams
	- o Comment fonctionne Teams ?
	- o Bien s'organiser avec Teams
	- o Paramétrer son profil Teams
	- o Enregistrer ses contacts principaux
- Créer ses équipes de travail
	- o Créer ou rejoindre une équipe
	- o Définir un canal de discussion pour un projet
	- o Configurer les fonctionnalités d'un canal : les onglets
	- o Converser avec les collaborateur d'un projet
	- o Atelier : Créer une équipe et des canaux entre participants
- Programmer et démarrer des visioconférences
	- o Planifier une réunion via le calendrier
	- o Inviter des participants
	- o Vérifier les disponibilités de chaque collaborateur
	- o Démarrer une réunion sans l'avoir
	- o les outils à utiliser pendant une réunion : partage d'écran, tableau blanc, etc.
	- o Atelier : Préparer une visioconférence entre participants
- Mettre en place un partage de documents entre collaborateurs OneDrive SharePoint
	- o Comment fonctionne OneDrive ?
	- o Espace personnel VS espace partagé
	- o Installer l'application locale sur son poste
	- o Comprendre ce qu'est une bibliothèque de document SharePoint
	- o Gérer la synchronisation des documents
- Partager des documents
	- o Créer des dossiers de partage
	- o Mettre en partage un fichier spécifique
	- o Définir les droits de chaque collaborateur
	- o Créer un lien de partage
	- o Exploiter le partage de document au sein de Microsoft Teams
	- o Atelier : Créer un dossier et partager son contenu entre participants
- Travailler à plusieurs sur un même document Teams (la co-édition)
	- o Ouvrir un fichier
	- o Voir les modifications effectuées par les autres
	- o Converser avec ses collaborateurs au sein du fichier
	- o Commenter une modification effectuée
	- o Travailler en ligne ou dans l'application de bureau
- Mettre en place des sondages/enquêtes Forms
	- o Comment fonctionne Forms ?
	- o Différences entre formulaire et questionnaire
	- o Travailler à plusieurs sur un formulaire/questionnaire
	- o Définir des modèles de formulaire
- Créer des formulaires
	- o Créer et paramétrer un formulaire
	- o Insérer des champs de formulaire (texte, nombre, date, etc.)
	- o Partager le formulaire (via un lien, par email, etc.)
	- o Consulter et exporter les réponses
	- o Atelier : Créer un formulaire d'inscription à un événement et récupérer les réponses
- Créer des questionnaires

**Christian BARBIER (BIS-Q.I.)** | 3 impasse des lavandins MIRAMAS 13140 | Numéro SIRET: *829 876 507 00015* | Numéro de déclaration d'activité: *93131714713 (auprès du préfet de région de: PACA)*

# **Christian BARBIER (BIS-Q.I.)**

3 impasse des lavandins 13140 MIRAMAS Email: contact@bisqi.fr Tel: 06 02 17 41 86

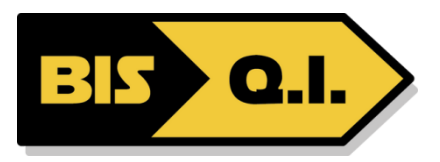

- o Créer et paramétrer un questionnaire
- o Insérer les questions et définir les bonnes réponses
- o Afficher des questions suivant les réponses précédentes
- o Atelier : Créer un QCM et traiter les réponses
- S'organiser dans sa prise de notes OneNote
	- o Créer des blocs-notes personnels et partagés
	- o Définir les sections, pages et sous-pages
	- o Prendre des notes (texte, indicateurs, lien, etc.)
	- o Insérer un fichier et prendre des notes par -dessus

### **Organisation de la formation**

### **Equipe pédagogique**

Christian BARBIER

### **Moyens pédagogiques et techniques**

- Accueil des stagiaires dans une salle dédiée à la formation.
- Documents supports de formation projetés.
- Exposés théoriques
- Etude de cas concrets
- Mise à disposition en ligne de documents supports à la suite de la formation.

### **Dispositif de suivi de l'exécution de l'évaluation des résultats de la formation**

- Feuilles de présence.
- Questions orales ou écrites (QCM).
- Mises en situation.
- Formulaires d'évaluation de la formation.

#### **Accessibilité**

Bâtiment accessible PMR

mise à jour : 24/01/2022